## Anleitung für die UStVA Dezember 2020 sowie viertes Quartal 2020 mit Dauerfristverlängerung

Bei der der Abgabe der UStVA **mit Dauerfristverlängerung** für Dezember 2020 oder das 4.Quartal 2020 war es in der Version winsolvenz.p4 10.8.21 zu einem Fehler gekommen, der dazu geführt hat, dass der Versand der UStVA fehlerhaft war, weil das falsche Jahr (2021) eingesteuert wurden und falsche Kennzahlen angesprochen wurden. Dieser Fehler war in winsolvenz selber nicht ersichtlich, weil hier die korrekten Werte dargestellt wurden. Lediglich im Versandprotokoll bzw. im Voranmeldeformular wurden die falschen Werte angezeigt.

- Die noch nicht versendeten UStVA mit Dauerfristverlängerung sind unproblematisch, weil der Versand mit der Version 10.8.22 korrekt erfolgt.
- Die versendeten UStVA 2021 ohne Dauerfristverlängerung sind unproblematisch, weil der Versand mit der 10.8.21 bereits korrekt erfolgt ist.
- Bereits versendete Umsatzsteuervoranmeldungen mit Dauerfristverlängerungen in anderen Zeiträumen als Dezember 2020 / 4. Quartal 2020 sind unproblematisch, weil der Versand mit der 10.8.21 bereits korrekt erfolgt ist.
- **1)** Was müssen Sie tun, um korrekte UStVA für Dezember 2020 oder das 4. Quartal 2020 mit Dauerfristverlängerung **abzugeben**?

Die bereits versendeten UStVA sind für den **falschen Zeitraum 2021** erstellt worden und es wurden falsche Kennzahlen angesprochen, d.h. für den eigentlichen Umsatzsteuerzeitraum Dezember 2020/ 4. Quartal 2020 wurden noch keine korrekten Umsatzsteuervoranmeldungen erstellt und versendet.

Um diese Umsatzsteuervoranmeldungen mit Dauerfristverlängerung einfacher zu finden, haben Sie in der Filterzeile von winsolvenz in der Umsatzsteuervoranmeldezentrale ein neues Filterfeld zur Verfügung.

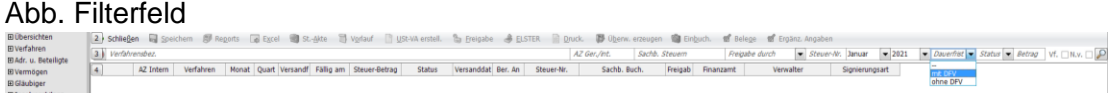

Bitte filtern Sie zunächst in der UStVA-Zentrale mit Auswahl des neuen Filterfeldes "mit DFV" im Januar 2021 die entsprechenden Verfahren, für die UStVAen mit Dauerfristverlängerung erstellt werden müssen.

Abb. Verfahren mit Dauerfristverlängerung

| 2 Schließen   Speichern |                                                                            |   |   |                         |            | Bil Reports    Bil Excel   Bill St.-Akte   目 Vorlauf   Til USt-VA erstell.   # Freigabe   총 ELSTER |                     |                    |               |                |                |                             | Druck. <sup>on</sup> Überw. erzeugen & Einbuch. M Belege M Ergänz. Angaben |                        |                                                           |
|-------------------------|----------------------------------------------------------------------------|---|---|-------------------------|------------|----------------------------------------------------------------------------------------------------|---------------------|--------------------|---------------|----------------|----------------|-----------------------------|----------------------------------------------------------------------------|------------------------|-----------------------------------------------------------|
| 3 Verfahrensbez.        |                                                                            |   |   |                         |            |                                                                                                    |                     |                    | AZ Ger./int.  | Sachb, Steuern | Freigabe durch |                             | $-2021$<br>Steuer-Nr. Januar                                               | $-$ mt DFV             | $\blacktriangleright$ Status $\blacktriangleright$ Betrad |
|                         | then Sie eine Spalte auf dieses Feld, um die Ansicht danach zu gruppieren. |   |   |                         |            |                                                                                                    |                     |                    |               |                |                |                             |                                                                            |                        |                                                           |
| AZ Intern               | Verfahren                                                                  |   |   |                         |            | Monat Ouart Versandf Fällig am Steuer-Betrag                                                       | <b>Status</b>       | Versanddat Ber. An | Steuer-Nr.    | Sachb, Buch,   | Freigab        | Finanzamt                   | Verwalter                                                                  | Signierungsart         |                                                           |
| 8643 DFV                | <b>BK Dauerfristy</b>                                                      | ◡ |   |                         |            |                                                                                                    |                     |                    | 198 113 10010 |                |                | Finanzamt Cux Muster        |                                                                            | Softzertifikat (Datei) |                                                           |
| 8643 DFV                | <b>BK Dauerfristy</b>                                                      |   | ▿ | ▿                       | 31.01.2021 |                                                                                                    | $0.00 \in$ Erstellt |                    | 198 113 10010 |                |                | <b>Finanzamt Ebe Muster</b> |                                                                            | Softzertifikat (Datei) |                                                           |
|                         | 189 IN 76 BK DFV 1 nich                                                    | ▿ |   |                         |            |                                                                                                    |                     |                    | 198 113 10053 |                |                | Finanzamt                   | Amtsgericht Bad Hersfeld Softzertifikat (Datei)                            |                        |                                                           |
|                         | 289 IN 76 BK DFV 2 erst                                                    | v |   | ▽                       | 31.01.2021 | 30.40 $\in$ Frstellt                                                                               |                     |                    | 198 113 10053 |                |                | Finanzamt                   | Amtsgericht Bad Hersfeld Softzertifikat (Datei)                            |                        |                                                           |
|                         | 389 IN 76 BK DFV 3 über                                                    | M |   |                         |            |                                                                                                    |                     |                    | 198 113 10053 |                |                | Finanzamt                   | Amtsgericht Bad Hersfeld Softzertifikat (Datei)                            |                        |                                                           |
|                         | 489 IN 76 BK DFV 4 nich                                                    |   |   |                         |            |                                                                                                    |                     |                    | 198 113 10053 |                |                | Finanzamt                   | Amtsgericht Bad Hersfeld Softzertifikat (Datei)                            |                        |                                                           |
|                         | 589 IN 76 BK DFV 5 erst                                                    |   | ▿ | $\overline{\mathsf{v}}$ | 31.01.2021 | 30.40 € Erstellt                                                                                   |                     |                    | 198 113 10053 |                | ⊻              | Finanzamt                   | Amtsgericht Bad Hersfeld Softzertifikat (Datei)                            |                        |                                                           |
|                         | 689 IN 76 BK DFV 6 über                                                    |   | ▿ |                         |            |                                                                                                    |                     |                    | 198 113 10053 |                |                | Finanzamt                   | Amtsgericht Bad Hersfeld Softzertifikat (Datei)                            |                        |                                                           |

Bei dem markierten Verfahren ist keine UStVA für Dezember 2020 vorhanden. Erstellen Sie die UStVA "wie immer" und versenden Sie sie mit ELSTER. Damit haben sie die korrekten UStVA für den richtigen Zeitraum mit den richtigen Kennzahlen erstellt.

Abb. Erstellte UStVA für Dezember 2020 mit Dauerfristverlängerung

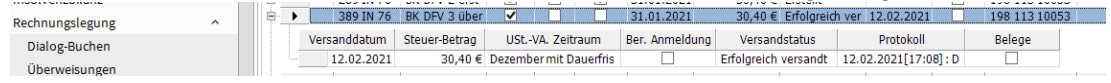

- **2)** Was geschieht mit den fehlerhaft erstellten Umsatzsteuervoranmeldungen, die bereits erstellt und **versendet** worden sind? Diese Umsatzsteuervoranmeldungen wurden beim letzten Update im Zeitraum Dezember **2021** abgelegt und müssen korrigiert werden – in dem Sie eine UStVA für den Zeitraum Dezember 2021 bzw. 4. Quartal 2021 mit 0,00 Werten erstellen und verschicken.
	- a) Um diese Verfahren **auffinden** zu können, müssen Sie in der Steuerakte bei diesen Verfahren die Option "Dauerfristverlängerung" entfernen. Dazu gehen Sie in der UStVA-Zentrale in den wie oben beschrieben gefilterten Verfahren in den jeweiligen Zeilen auf den Button "St-Akte" für Steuerakte.

Abb. Wechsel in die Steuerakte

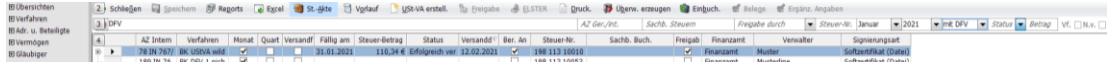

und entfernen in der Steuerakte die Option "Dauerfristverlängerung". Speichern nicht vergessen.

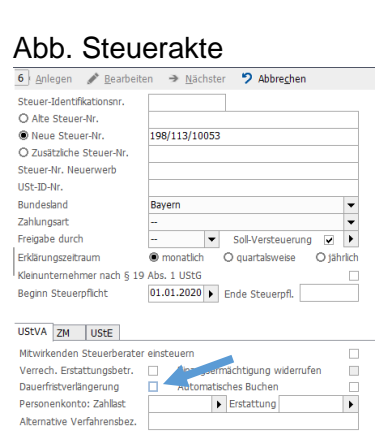

b) Filtern Sie in der UStVA-Zentrale den Monat **Dezember 2021**. Die fehlerhaft erstellte UStVA wird angezeigt. Sie können alternativ auch bei allen betroffenen Verfahren die Option "Dauerfristverlängerung" herausnehmen und die Korrekturmeldungen gesammelt machen.

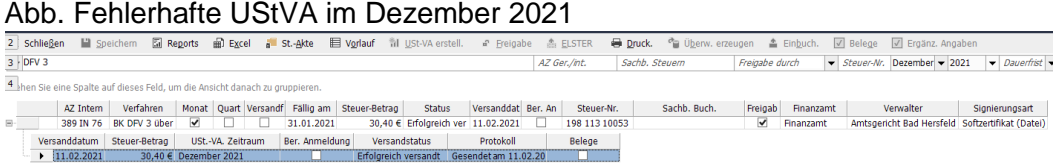

Das Datum ist das Datum der fehlerhaft versendeten UStVA.

Erstellen Sie eine neue UStVA Meldung für den Zeitraum (Dezember 2021 oder 4. Quartal 2021) als Nullmeldung und versenden Sie diese mit Elster. Dass der Kenner für eine Dauerfristverlängerung nicht gesetzt ist, ist unerheblich, weil dieses Feld nicht Bestandteil der Übertragung der UStVA an das Finanzamt ist.

Abb. Korrekturmeldung (0-Meldung)

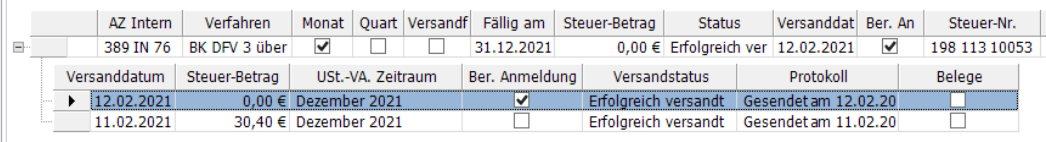

Sie haben nunmehr eine Korrekturmeldung für die fehlerhaft im Dezember 2021 / 4. Quartal 2021 versendete Voranmeldung gemacht, so dass Sie in diesem Monat wieder "auf Null" sind.

c) Danach wechseln Sie jeweils in dem Verfahren in die Steuerakte und stellen die Option "Dauerfristverlängerung" wieder ein.

Bitte beachten Sie, dass Sie – wenn Sie dann im Januar 2022 die eigentliche Meldung für diese Zeiträume machen – eine erneute Korrektur durchführen.